# 1<sup>st</sup> assignment

# **1 st exercise (35%)**

### **A – Xpath** *&* **CSS selectors (10%)**

Fill in the following table:

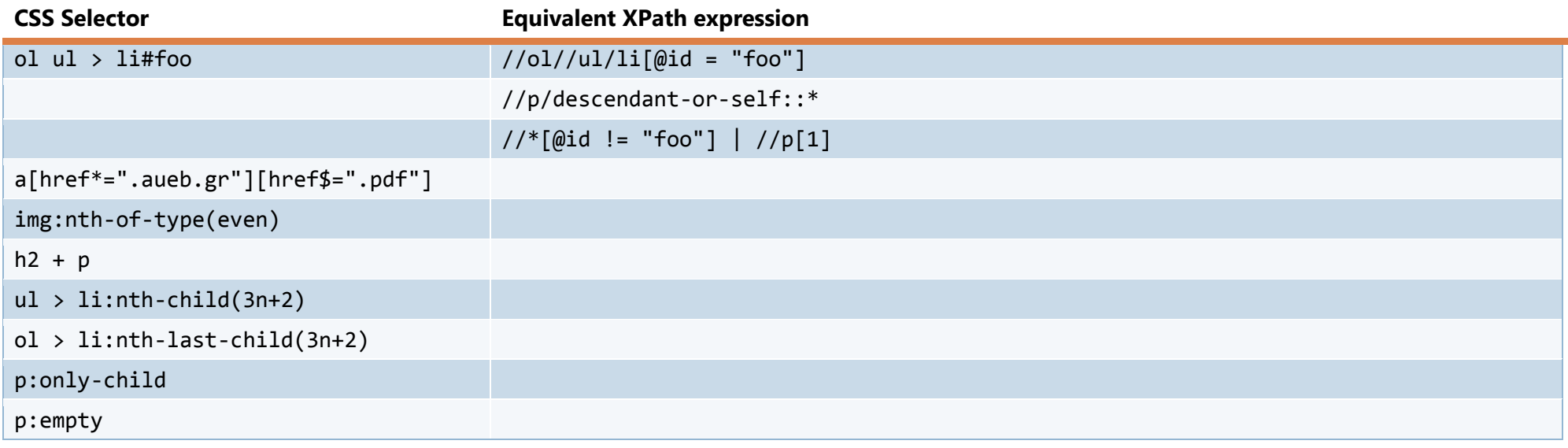

### **Notes**

- Suppose we're in a (not necessarily valid) XHTML document, so tag names are case sensitive
- The CSS selectors or XPath expressions you provide must match the same elements as their equivalents in **any DOM tree**

### **B – CSS Selectors (10%)**

Suppose you have to make a website that appears right in a browser we'll call "X". X doesn't support some kinds of CSS selectors. How would you rewrite the following CSS selectors without using the unsupported features?

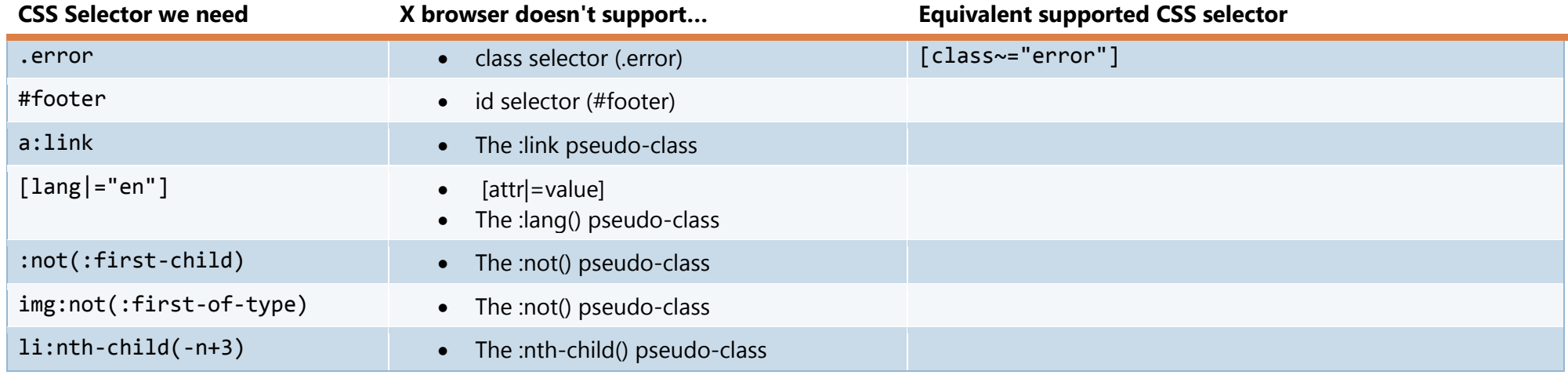

### **Notes**

- Any other CSS3 selector is supported by browser X
- The CSS selectors you provide must match the same elements as their equivalents in **any DOM tree**
- Specificity doesn't have to be the same

## **C – CSS Cascade, Inheritance etc (10%)**

Find the text color in every highlighted element. Justify your answer.

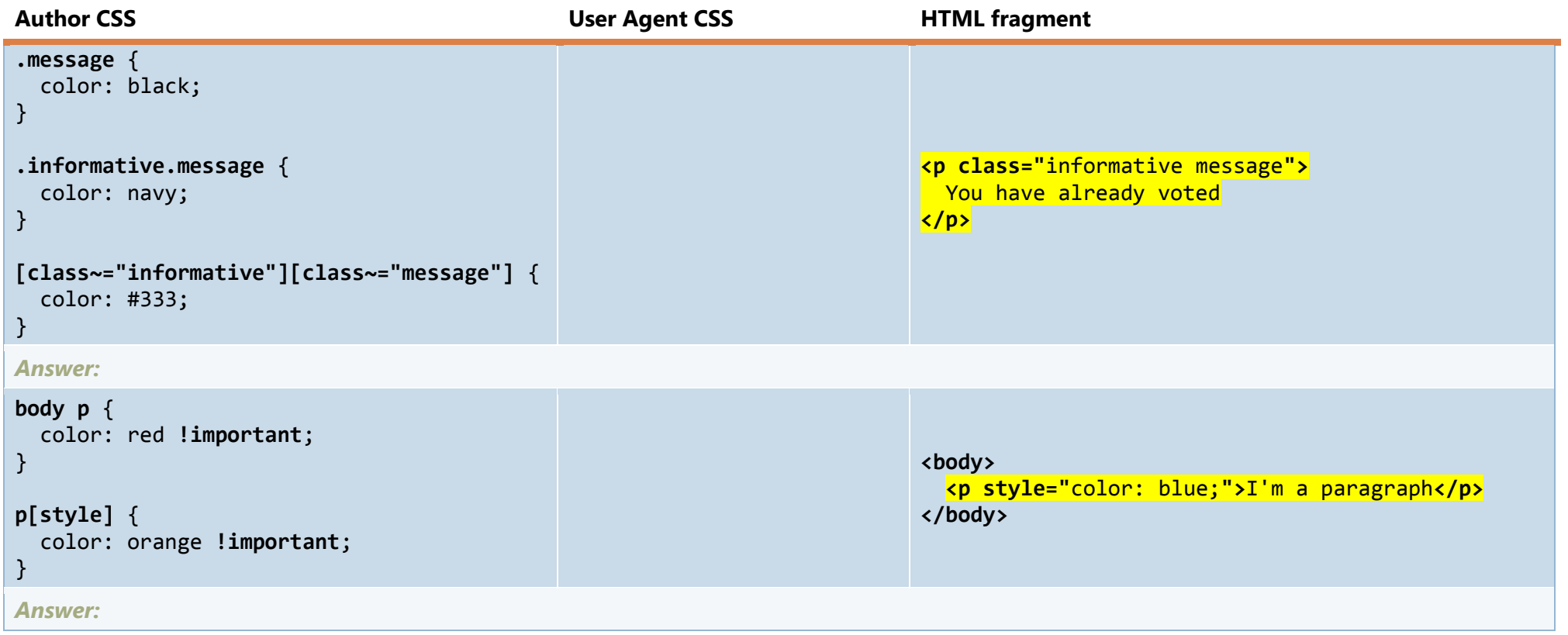

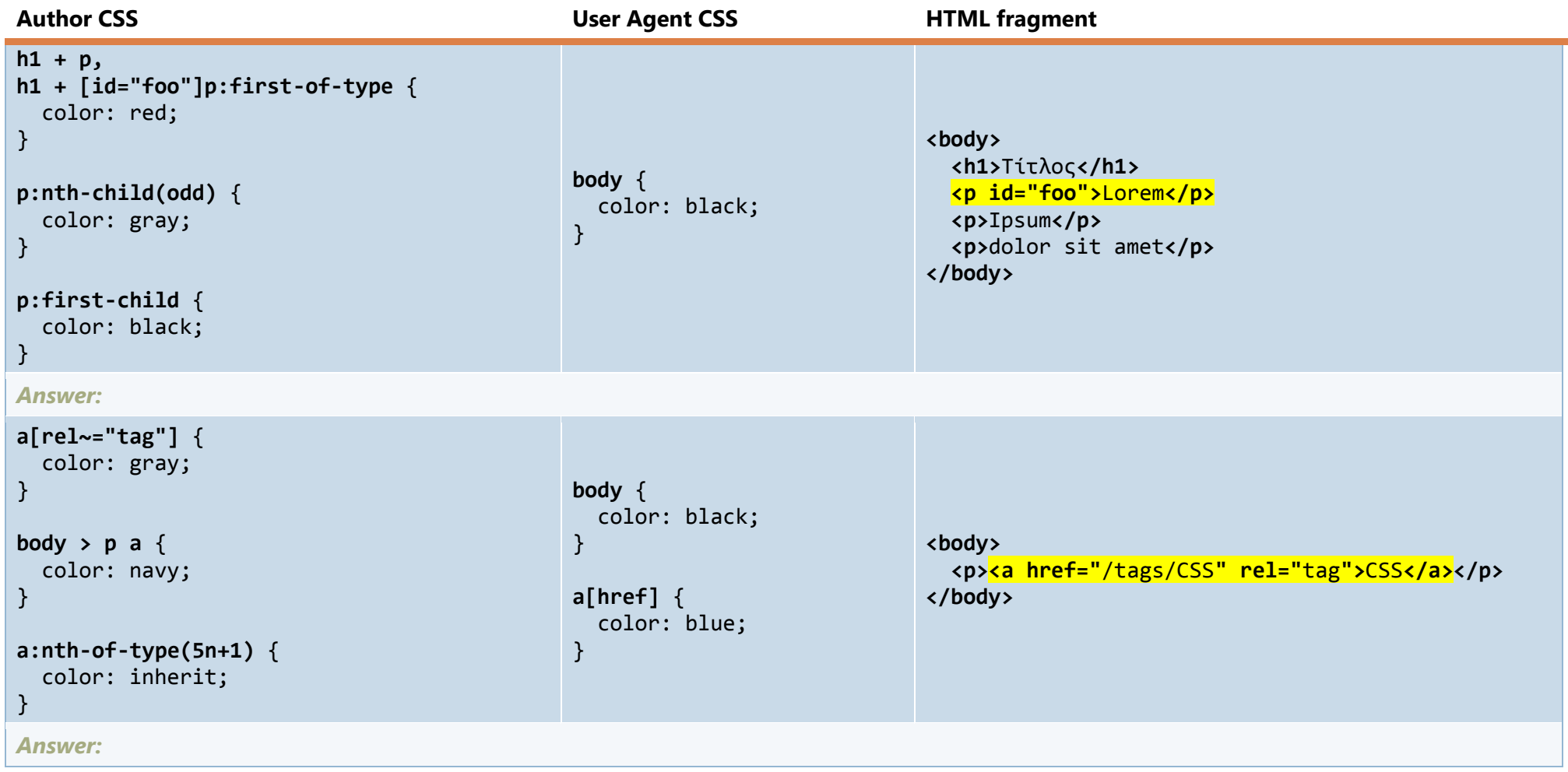

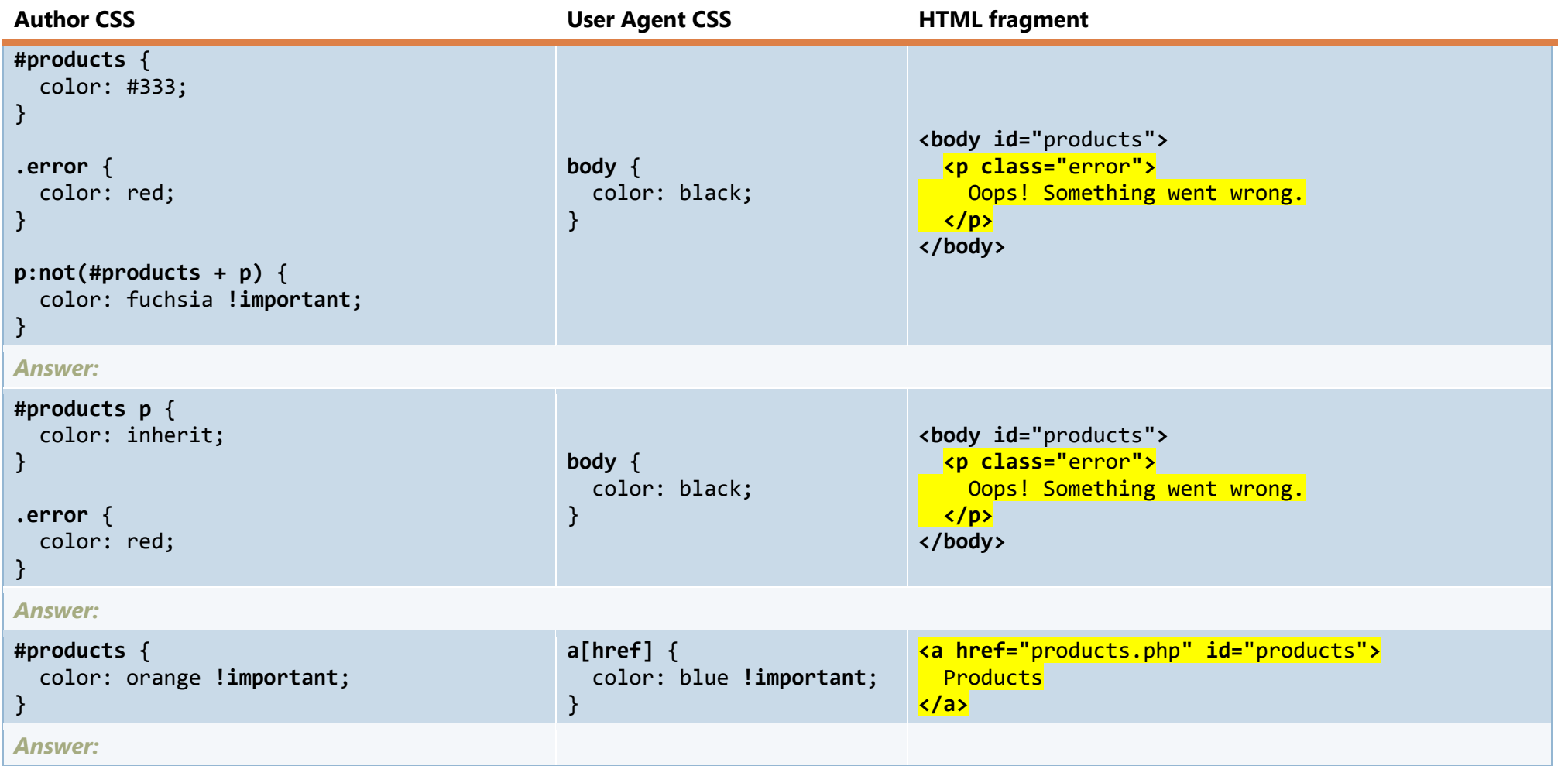

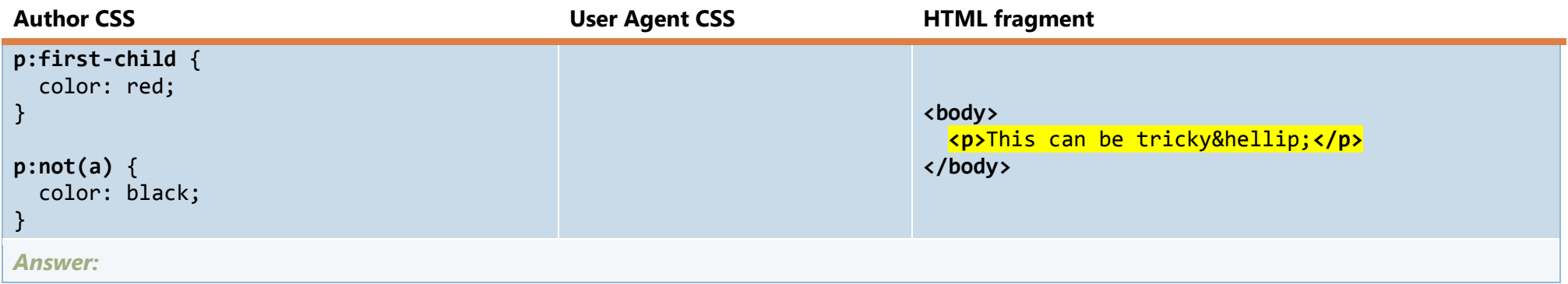

- Suppose there's no other CSS that affects the page
- Your answer must state a particular color (not "initial" or "inherit" for instance)
- Answers without a justification will not get any points

### **D – Freeform questions (5%)**

- *1.* Why do we need the **:checked** pseudo-class? Isn't the attribute selector **[checked]** sufficient?
- *2.* Why do we need the **:lang(**en**)** pseudo-class? Isn't the attribute selector **[lang|="**en**"]** sufficient?
- *3.* As we saw, CSS selectors include combinators for **descendants** (E F), **children** (E > F) and **next siblings** (E + F, E ~ F). Could you imagine why there are no combinators for **ancestors**, **parents** and **previous sliblings**, despite their obvious usefulness?

# **2 nd exercise (20%)**

Suppose you want to conduct a survey to collect responses on some topic of your choice. Create the survey form (in HTML), which has to include at least:

- Some fields for demographic data, including:
	- o Gender
	- o Age
- o Education level
- o Income
- $\circ$  None of the above should allow freeform text (it makes it harder to use the data for statistical reasons)
- A field for comments regarding the survey
- A field for the respondent's email, in case they want to participate in the lottery
- A submit button
- At least 5 questions that are relevant to your topic of choice, containing:
	- o A scaling question for multiple items
	- o A ranking question
	- o A multiple choice question (with an "Other" option and an accompanying text field)

- The key to the best grade here is:
	- o Properly structured HTML
	- o Valid HTML
	- o Using the right controls for each question
	- o Accessibility
- You may use HTML5 form controls, but in the context of progressive enhancement.

# **3 rd exercise (45%)**

# **Α - CSS (30%)**

In the assignment's zip file, you will find the folder **css-gallery**. This folder contains a subfolder with images, an XHTML file (**index.xhtml**) and a folder with screenshots (For the medium and large views, a screengrab from the whole page is also included). You have to write a CSS file (**style.css**) which will style the XHTML page into looking like the provided screenshots/screengrabs.

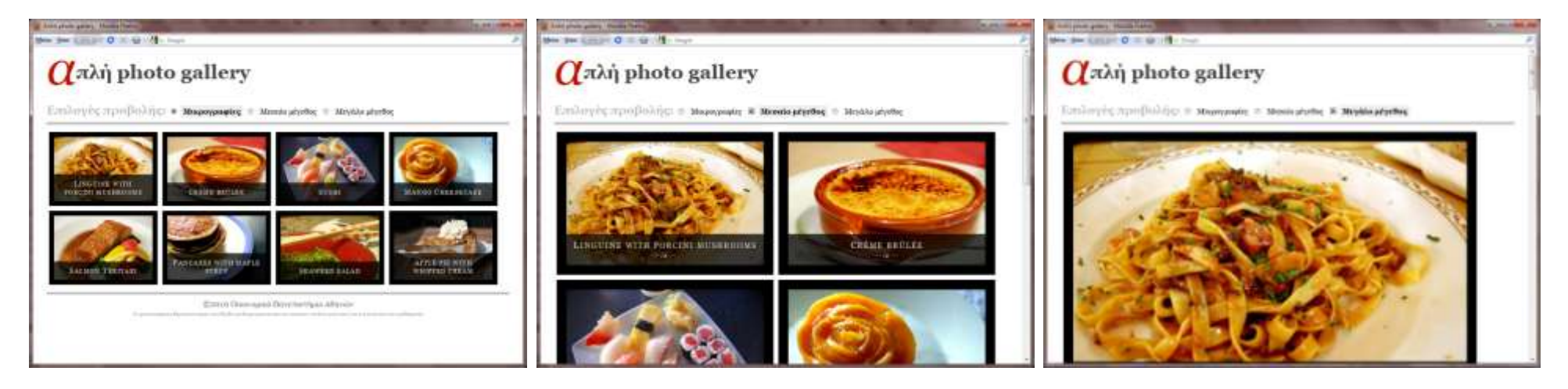

- Your CSS will be checked in **Firefox 3.6.x**.
- **You are not allowed to modify the XHTML page** or use extra images.
- The different views feature must be implemented **with CSS alone**. **JavaScript is not allowed in this assignment**.
- You are not allowed to use non-standard properties, values or selectors.
- Reasonable deviations from the colors or fonts presented in the screenshots are fine, it's not a graphic design course.
- Besides the HTML page looking similar to the screenshots, your grade will also depend on how well your CSS scales in changes or additions of data.

## **Β – XSLT (15%)**

Suppose we decide to move the data (title, filename, flickr URL) of every image to a separate XML file, for two reasons:

- Reducing data repetition (Eg the alt text of the images is the same as the text below them)
- To make it easier to add more pictures or delete old ones

That file is **pictures.xml** and can be found in the root of the **css-gallery** folder. You have to write an **XSL Transformation** (**transformation.xsl**) that will turn the XML file into XHTML like the one in **index.xhtml**.

- Your XSLT will be checked in **Firefox 3.6.x**.
- **You are not allowed to modify the XML file**.

# **Resources you may need**

This list is here to help you. Don't assume that these links are the only information you will need.

- <http://www.w3.org/TR/css3-selectors/>
- <http://www.w3.org/TR/CSS2/cascade.html>
- <http://www.w3.org/TR/xpath/>
- <http://www.w3.org/TR/WCAG10/>
- <http://www.w3.org/TR/WCAG10-HTML-TECHS/>
- <http://joeclark.org/book/sashay/serialization/>
- <http://www.w3.org/TR/xslt>